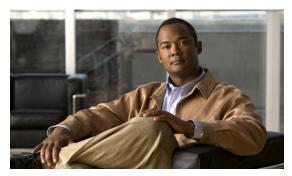

## **CHAPTER 2**

## **AAA** and **ACL** System Messages

This chapter contains the following topics:

- AAA Messages, page 2-1
- ACL Messages, page 2-21

## **AAA Messages**

This section contains authentication, authorization, and accounting (AAA) messages.

Error Message %AAA-5-AAA\_AUTH\_ADMIN\_USER: Authentication [chars] for admin user
'[chars]'

**Explanation** Authentication for an admin user.

**Recommended Action** No action is required.

Error Message %AAA-5-AAA\_AUTH\_NETWORK\_USER: Authentication [chars] for network user
'[chars]'

**Explanation** Authentication for a network user.

Recommended Action No action is required.

**Error Message** AAA-0-AAA\_REPEAT\_REQUEST: Authentication request already queued. Attempt to requeue.

**Explanation** An authentication request was already detected in the request queue. The system has attempted to queue the same request again.

Error Message AAA-0-ARP\_LOOKUP\_FAIL: Default gateway ARP lookup failed.

**Explanation** A default gateway ARP lookup has failed when sending a RADIUS request over a dynamic interface.

Research and attempt to resolve the issue using the tools and utilities provided at <a href="http://www.cisco.com/cisco/web/support/index.html">http://www.cisco.com/cisco/web/support/index.html</a>. With some messages, these tools and utilities will supply clarifying information. Search for resolved software issues using the Bug Toolkit at <a href="http://tools.cisco.com/Support/BugToolKit/">http://tools.cisco.com/Support/BugToolKit/</a>. If you still require assistance, open a case with the Technical Assistance Center via the Internet at

http://tools.cisco.com/ServiceRequestTool/create/launch.do, or contact your Cisco technical support representative and provide the representative with the information you have gathered.

Error Message %AAA-4-ATTRITBUTE\_LEN\_EXCEED: ACL Name too long : [chars]

**Explanation** The ACL name is too long.

**Recommended Action** No action is required.

Error Message %AAA-4-AVP\_CORRUPT: [dec]th AVP is corrupted. RADIUS msgtype=[dec].
Prev AVP=[dec]len=[dec] offset=[dec] numAVPs=[dec].

**Explanation** An AVP is corrupted.

**Recommended Action** No action is required.

**Error Message** AAA-0-BUFF\_ALLOC\_FAILED: Could not allocate a system buffer. %s.

**Explanation** The system could not allocate a system buffer.

**Recommended Action** No action is required.

Error Message %AAA-4-COMPUTE\_AVP\_SIZE\_FAILED: Received bad AVP :[address] , Value
Ptr =[address], Value Len=[dec].

**Explanation** The system has received a bad AVP.

**Recommended Action** No action is required.

Error Message %AAA-3-CONSTRUCT\_UDP\_RCV\_SOCKET\_FAILED: Could not construct UDP RCV
socket. [chars].([dec]:[chars])

**Explanation** The system could not construct a UDP RCV socket.

Research and attempt to resolve the issue using the tools and utilities provided at <a href="http://www.cisco.com/cisco/web/support/index.html">http://www.cisco.com/cisco/web/support/index.html</a>. With some messages, these tools and utilities will supply clarifying information. Search for resolved software issues using the Bug Toolkit at <a href="http://tools.cisco.com/Support/BugToolKit/">http://tools.cisco.com/Support/BugToolKit/</a>. If you still require assistance, open a case with the

Technical Assistance Center via the Internet at <a href="http://tools.cisco.com/ServiceRequestTool/create/launch.do">http://tools.cisco.com/ServiceRequestTool/create/launch.do</a>, or contact your Cisco technical support representative and provide the representative with the information you have gathered.

Error Message %AAA-4-COPY\_AVP\_BLOCK\_FAILED: Could not copy AVPs to block. [chars]

**Explanation** The system could not copy the AVPs to the block.

**Recommended Action** No action is required.

Error Message %AAA-6-CREATE\_AVL\_TREE: Creating AVL tree with [dec] entries

**Explanation** The system has created an AVL tree with entries.

**Recommended Action** No action is required.

Error Message %AAA-6-CREATE\_CONFIG\_FILE: Creating default aaaFile.cfg

**Explanation** The system has created a default entity in the local database.

Recommended Action No action is required.

Error Message %AAA-4-CREATE\_RADIUS\_MES\_FAILED: Could not create RADIUS message.
[chars]. numAVPs:[dec].

**Explanation** The system could not create a RADIUS message.

**Recommended Action** No action is required.

**Error Message** %AAA-3-CREATE\_USR\_TREE\_FAILED: Could not create user AVL tree. Resason:[chars].

**Explanation** The system could not create a user AVL tree.

Research and attempt to resolve the issue using the tools and utilities provided at <a href="http://www.cisco.com/cisco/web/support/index.html">http://www.cisco.com/cisco/web/support/index.html</a>. With some messages, these tools and utilities will supply clarifying information. Search for resolved software issues using the Bug Toolkit at <a href="http://tools.cisco.com/Support/BugToolKit/">http://tools.cisco.com/Support/BugToolKit/</a>. If you still require assistance, open a case with the Technical Assistance Center via the Internet at

http://tools.cisco.com/ServiceRequestTool/create/launch.do, or contact your Cisco technical support representative and provide the representative with the information you have gathered.

**Error Message** %AAA-6-DB\_ADD\_BLACKLIST\_USR: Adding blacklist user '[chars]' to AAA database.

**Explanation** The system has added a blacklist user to the AAA database.

Error Message %AAA-6-DB\_ADD\_USER: Adding user '[chars]' to AAA database.

**Explanation** The system has added a user to the AAA database.

**Recommended Action** No action is required.

Error Message %AAA-3-DB\_INIT\_FAILED: Error [dec] initializing database module
[chars].

**Explanation** An error has occurred while initializing the database module.

Research and attempt to resolve the issue using the tools and utilities provided at <a href="http://www.cisco.com/cisco/web/support/index.html">http://www.cisco.com/cisco/web/support/index.html</a>. With some messages, these tools and utilities will supply clarifying information. Search for resolved software issues using the Bug Toolkit at <a href="http://tools.cisco.com/Support/BugToolKit/">http://tools.cisco.com/Support/BugToolKit/</a>. If you still require assistance, open a case with the Technical Assistance Center via the Internet at

http://tools.cisco.com/ServiceRequestTool/create/launch.do, or contact your Cisco technical support representative and provide the representative with the information you have gathered.

Error Message %AAA-3-DB\_MODULE\_INIT\_FAILED: Could not initialize module [chars].
[chars].

**Explanation** The system could not initialize a module.

Research and attempt to resolve the issue using the tools and utilities provided at <a href="http://www.cisco.com/cisco/web/support/index.html">http://www.cisco.com/cisco/web/support/index.html</a>. With some messages, these tools and utilities will supply clarifying information. Search for resolved software issues using the Bug Toolkit at <a href="http://tools.cisco.com/Support/BugToolKit/">http://tools.cisco.com/Support/BugToolKit/</a>. If you still require assistance, open a case with the Technical Assistance Center via the Internet at

http://tools.cisco.com/ServiceRequestTool/create/launch.do, or contact your Cisco technical support representative and provide the representative with the information you have gathered.

**Error Message** %AAA-3-DB\_RECORD\_ADD\_FAILED: Could not add record to database. [chars].

**Explanation** The system could not add a record to the database.

Research and attempt to resolve the issue using the tools and utilities provided at <a href="http://www.cisco.com/cisco/web/support/index.html">http://www.cisco.com/cisco/web/support/index.html</a>. With some messages, these tools and utilities will supply clarifying information. Search for resolved software issues using the Bug Toolkit at <a href="http://tools.cisco.com/Support/BugToolKit/">http://tools.cisco.com/Support/BugToolKit/</a>. If you still require assistance, open a case with the Technical Assistance Center via the Internet at

http://tools.cisco.com/ServiceRequestTool/create/launch.do, or contact your Cisco technical support representative and provide the representative with the information you have gathered.

Error Message %AAA-6-DELETE\_CLIENT\_ACCOUNT\_DELETED: Delete client
[hex]:[hex]:[hex]:[hex]:[hex]:[hex]because user account ([chars]) has been
deleted.

**Explanation** The system deleted the specified client because the user account was deleted.

**Recommended Action** No action is required.

Error Message %AAA-6-DELETE\_CLIENT\_GUEST\_ACCOUNT\_EXPIRE: Delete client
[hex]:[hex]:[hex]:[hex]:[hex]:[hex]because guest user account ([chars]) is
expired

**Explanation** The system has deleted a client because a guest user account had expired.

**Recommended Action** No action is required.

**Error Message** %AAA-3-EAPMETHOD\_ADD\_FAILED: Unable to add method '[chars]' to EAP profile for user '[chars]'. [chars].

**Explanation** The system is unable to add a method to the EAP profile for the user.

Research and attempt to resolve the issue using the tools and utilities provided at <a href="http://www.cisco.com/cisco/web/support/index.html">http://www.cisco.com/cisco/web/support/index.html</a>. With some messages, these tools and utilities will supply clarifying information. Search for resolved software issues using the Bug Toolkit at <a href="http://tools.cisco.com/Support/BugToolKit/">http://tools.cisco.com/Support/BugToolKit/</a>. If you still require assistance, open a case with the Technical Assistance Center via the Internet at

http://tools.cisco.com/ServiceRequestTool/create/launch.do, or contact your Cisco technical support representative and provide the representative with the information you have gathered.

Error Message %AAA-3-EAPPROF\_ADD\_FAILED: Unable to add EAP profile for user
'[chars]'. [chars].

**Explanation** The system is unable to add an EAP profile for a particular user.

Research and attempt to resolve the issue using the tools and utilities provided at <a href="http://www.cisco.com/cisco/web/support/index.html">http://www.cisco.com/cisco/web/support/index.html</a>. With some messages, these tools and utilities will supply clarifying information. Search for resolved software issues using the Bug Toolkit at <a href="http://tools.cisco.com/Support/BugToolKit/">http://tools.cisco.com/Support/BugToolKit/</a>. If you still require assistance, open a case with the Technical Assistance Center via the Internet at

http://tools.cisco.com/ServiceRequestTool/create/launch.do, or contact your Cisco technical support representative and provide the representative with the information you have gathered.

Error Message %AAA-3-FREELIST\_ADD\_FAILED: Unable to add to free list. [chars].

**Explanation** The system is unable to add to the free list.

**Recommended Action** Copy the message exactly as it appears on the console or in the system log. Research and attempt to resolve the issue using the tools and utilities provided at <a href="http://www.cisco.com/cisco/web/support/index.html">http://www.cisco.com/cisco/web/support/index.html</a>. With some messages, these tools and utilities

will supply clarifying information. Search for resolved software issues using the Bug Toolkit at <a href="http://tools.cisco.com/Support/BugToolKit/">http://tools.cisco.com/Support/BugToolKit/</a>. If you still require assistance, open a case with the Technical Assistance Center via the Internet at

http://tools.cisco.com/ServiceRequestTool/create/launch.do, or contact your Cisco technical support representative and provide the representative with the information you have gathered.

Error Message %AAA-3-FREELIST\_DEL\_FAILED: Unable to delete to free list. [chars].

**Explanation** The system is unable to delete to the free list.

Research and attempt to resolve the issue using the tools and utilities provided at <a href="http://www.cisco.com/cisco/web/support/index.html">http://www.cisco.com/cisco/web/support/index.html</a>. With some messages, these tools and utilities will supply clarifying information. Search for resolved software issues using the Bug Toolkit at <a href="http://tools.cisco.com/Support/BugToolKit/">http://tools.cisco.com/Support/BugToolKit/</a>. If you still require assistance, open a case with the Technical Assistance Center via the Internet at

http://tools.cisco.com/ServiceRequestTool/create/launch.do, or contact your Cisco technical support representative and provide the representative with the information you have gathered.

Error Message %AAA-6-FUNC\_RUNNING: Running [chars]...

**Explanation** The system is running.

**Recommended Action** No action is required.

**Error Message** %AAA-3-GET\_GUEST\_START\_TIME\_FAILED: Could not get start time for guest user record. [chars].

**Explanation** The system could not get a start time for a guest user record.

Research and attempt to resolve the issue using the tools and utilities provided at <a href="http://www.cisco.com/cisco/web/support/index.html">http://www.cisco.com/cisco/web/support/index.html</a>. With some messages, these tools and utilities will supply clarifying information. Search for resolved software issues using the Bug Toolkit at <a href="http://tools.cisco.com/Support/BugToolKit/">http://tools.cisco.com/Support/BugToolKit/</a>. If you still require assistance, open a case with the Technical Assistance Center via the Internet at

http://tools.cisco.com/ServiceRequestTool/create/launch.do, or contact your Cisco technical support representative and provide the representative with the information you have gathered.

Error Message AAA-0-GET\_MTU\_FAIL: Unable to get MTU for Interface no:%d.

**Explanation** The system has failed to get a maximum transmission unit (MTU) for an interface.

Research and attempt to resolve the issue using the tools and utilities provided at <a href="http://www.cisco.com/cisco/web/support/index.html">http://www.cisco.com/cisco/web/support/index.html</a>. With some messages, these tools and utilities will supply clarifying information. Search for resolved software issues using the Bug Toolkit at <a href="http://tools.cisco.com/Support/BugToolKit/">http://tools.cisco.com/Support/BugToolKit/</a>. If you still require assistance, open a case with the

Technical Assistance Center via the Internet at <a href="http://tools.cisco.com/ServiceRequestTool/create/launch.do">http://tools.cisco.com/ServiceRequestTool/create/launch.do</a>, or contact your Cisco technical support representative and provide the representative with the information you have gathered.

Error Message %AAA-4-GET\_RADIUS\_PROXYSTATE\_FAILED: Could not get proxy state.
[chars].

**Explanation** The system could not get a proxy state.

**Recommended Action** No action is required.

Error Message AAA-0-GET\_SOCK\_INFO\_FAIL: Get sockname system call failed.

**Explanation** The system has failed to get the source UDP port number.

**Recommended Action** No action is required.

**Error Message** %AAA-6-GUEST\_ACCOUNT\_CREATE: Guest user account ([chars]) is created with lifetime ([dec]).

**Explanation** A guest user account has been created.

**Recommended Action** No action is required.

Error Message %AAA-6-GUEST\_ACCOUNT\_EXPIRE: Guest user account ([chars]) is expired

**Explanation** A guest user account has been created.

**Recommended Action** No action is required.

**Error Message** %AAA-3-GUEST\_INFO\_MALLOC\_FAILED: Unable to allocate memory for guest account information of user [chars].

**Explanation** The system is unable to allocate memory for guest account information.

Research and attempt to resolve the issue using the tools and utilities provided at <a href="http://www.cisco.com/cisco/web/support/index.html">http://www.cisco.com/cisco/web/support/index.html</a>. With some messages, these tools and utilities will supply clarifying information. Search for resolved software issues using the Bug Toolkit at <a href="http://tools.cisco.com/Support/BugToolKit/">http://tools.cisco.com/Support/BugToolKit/</a>. If you still require assistance, open a case with the Technical Assistance Center via the Internet at

http://tools.cisco.com/ServiceRequestTool/create/launch.do, or contact your Cisco technical support representative and provide the representative with the information you have gathered.

**Error Message** %AAA-4-GUESTACCT\_TIMERSET\_FAILED: Unable to set timer for guest accounts. [chars].

**Explanation** The system is unable to set the timer for guest accounts.

Research and attempt to resolve the issue using the tools and utilities provided at <a href="http://www.cisco.com/cisco/web/support/index.html">http://www.cisco.com/cisco/web/support/index.html</a>. With some messages, these tools and utilities will supply clarifying information. Search for resolved software issues using the Bug Toolkit at <a href="http://tools.cisco.com/Support/BugToolKit/">http://tools.cisco.com/Support/BugToolKit/</a>. If you still require assistance, open a case with the Technical Assistance Center via the Internet at

http://tools.cisco.com/ServiceRequestTool/create/launch.do, or contact your Cisco technical support representative and provide the representative with the information you have gathered.

Error Message %AAA-4-GUESTUSER\_DEL\_FAILED: Unable to delete the user '[chars]'.
[chars].

**Explanation** The system is unable to delete the user from the database.

**Recommended Action** No action is required.

**Error Message** %AAA-4-INVALID\_AUTHENTICATOR: Unable to verify RADIUS message authenticator for mobile[hex]:[hex]:[hex]:[hex]:[hex]:[hex]. [chars]

**Explanation** The system has detected an invalid RADIUS message authenticator for the mobile device.

Recommended Action No action is required.

Error Message %AAA-4-INVALID\_AUTH\_REQ\_TYPE: Invalid RADIUS authentication type [int]
in AAA request

**Explanation** The system has detected an invalid RADIUS authentication type in the AAA request.

**Recommended Action** No action is required.

**Error Message** %AAA-4-INVALID\_DATA\_STRUCT: Could not validate the data structure - [chars].

**Explanation** The system could not validate a data structure.

Recommended Action No action is required.

Error Message %AAA-4-INVALID\_MESSAGE\_AUTHENTCATOR: Invalid message authenticator
received in [chars] from[dec].[dec].[dec]

**Explanation** The system has detected an invalid message authenticator.

Error Message %AAA-4-INVALID\_RADIUS\_PKT\_SIZE: RADIUS packet too small.

**Explanation** A RADIUS packet is less than its minimum size.

**Recommended Action** No action is required.

Error Message %AAA-3-INVALID\_REQUEST: Invalid AAA request. [chars]

**Explanation** The system has received an AAA request with a null or invalid payload.

Research and attempt to resolve the issue using the tools and utilities provided at <a href="http://www.cisco.com/cisco/web/support/index.html">http://www.cisco.com/cisco/web/support/index.html</a>. With some messages, these tools and utilities will supply clarifying information. Search for resolved software issues using the Bug Toolkit at <a href="http://tools.cisco.com/Support/BugToolKit/">http://tools.cisco.com/Support/BugToolKit/</a>. If you still require assistance, open a case with the Technical Assistance Center via the Internet at

http://tools.cisco.com/ServiceRequestTool/create/launch.do, or contact your Cisco technical support representative and provide the representative with the information you have gathered.

Error Message %AAA-4-INVALID\_REQUEST\_TYPE: Received an invalid request type.([hex]).

**Explanation** The system has received an invalid request type that is not related to AAA or accounting.

**Recommended Action** No action is required.

Error Message AAA-0-IP\_FRAG\_FAIL: IP fragmentation failed error code :%d.

**Explanation** The system has failed to do an IP fragmentation.

Research and attempt to resolve the issue using the tools and utilities provided at <a href="http://www.cisco.com/cisco/web/support/index.html">http://www.cisco.com/cisco/web/support/index.html</a>. With some messages, these tools and utilities will supply clarifying information. Search for resolved software issues using the Bug Toolkit at <a href="http://tools.cisco.com/Support/BugToolKit/">http://tools.cisco.com/Support/BugToolKit/</a>. If you still require assistance, open a case with the Technical Assistance Center via the Internet at

http://tools.cisco.com/ServiceRequestTool/create/launch.do, or contact your Cisco technical support representative and provide the representative with the information you have gathered.

Error Message %AAA-3-LDAP\_CONNECT\_SERVER\_FAILED: LDAP DB Task [[dec]]: Connect to server failed (retry [dec]), rc= [dec] ([chars])

**Explanation** An LDAP DB task connect to the server has failed.

**Recommended Action** Copy the message exactly as it appears on the console or in the system log. Research and attempt to resolve the issue using the tools and utilities provided at <a href="http://www.cisco.com/cisco/web/support/index.html">http://www.cisco.com/cisco/web/support/index.html</a>. With some messages, these tools and utilities will supply clarifying information. Search for resolved software issues using the Bug Toolkit at <a href="http://tools.cisco.com/Support/BugToolKit/">http://tools.cisco.com/Support/BugToolKit/</a>. If you still require assistance, open a case with the

Technical Assistance Center via the Internet at

http://tools.cisco.com/ServiceRequestTool/create/launch.do, or contact your Cisco technical support representative and provide the representative with the information you have gathered.

**Error Message** %AAA-3-LDAP\_COPY\_ATTR\_FAILED: Could not copy attributes returned by LDAP server. [chars]. Max AVPs: [int]. Max Ints: [dec].

**Explanation** The system could not copy attributes returned by the LDAP server.

Research and attempt to resolve the issue using the tools and utilities provided at <a href="http://www.cisco.com/cisco/web/support/index.html">http://www.cisco.com/cisco/web/support/index.html</a>. With some messages, these tools and utilities will supply clarifying information. Search for resolved software issues using the Bug Toolkit at <a href="http://tools.cisco.com/Support/BugToolKit/">http://tools.cisco.com/Support/BugToolKit/</a>. If you still require assistance, open a case with the Technical Assistance Center via the Internet at

http://tools.cisco.com/ServiceRequestTool/create/launch.do, or contact your Cisco technical support representative and provide the representative with the information you have gathered.

**Explanation** The system could not send a message to the LDAP task.

Recommended Action No action is required.

**Error Message** %AAA-3-LDAP\_TASK\_FAILED: The main LDAP task failed. [chars]. Index: [dec]. Type: [dec].

**Explanation** The main LDAP task failed.

Research and attempt to resolve the issue using the tools and utilities provided at <a href="http://www.cisco.com/cisco/web/support/index.html">http://www.cisco.com/cisco/web/support/index.html</a>. With some messages, these tools and utilities will supply clarifying information. Search for resolved software issues using the Bug Toolkit at <a href="http://tools.cisco.com/Support/BugToolKit/">http://tools.cisco.com/Support/BugToolKit/</a>. If you still require assistance, open a case with the Technical Assistance Center via the Internet at

http://tools.cisco.com/ServiceRequestTool/create/launch.do, or contact your Cisco technical support representative and provide the representative with the information you have gathered.

Error Message %AAA-3-LDAP\_TIMER\_CALLBACK\_FAILED: Could not perform timer callback.
[chars].

**Explanation** The system could not perform a timer callback.

**Recommended Action** Copy the message exactly as it appears on the console or in the system log. Research and attempt to resolve the issue using the tools and utilities provided at <a href="http://www.cisco.com/cisco/web/support/index.html">http://www.cisco.com/cisco/web/support/index.html</a>. With some messages, these tools and utilities will supply clarifying information. Search for resolved software issues using the Bug Toolkit at <a href="http://tools.cisco.com/Support/BugToolKit/">http://tools.cisco.com/Support/BugToolKit/</a>. If you still require assistance, open a case with the

Technical Assistance Center via the Internet at <a href="http://tools.cisco.com/ServiceRequestTool/create/launch.do">http://tools.cisco.com/ServiceRequestTool/create/launch.do</a>, or contact your Cisco technical support representative and provide the representative with the information you have gathered.

**Error Message** %AAA-3-LIFETIME\_SET\_FAILED: Unable to reset the lifetime of [chars] account [chars] in localdatabase.

**Explanation** The system is unable to reset the lifetime of an account in the local database.

Research and attempt to resolve the issue using the tools and utilities provided at <a href="http://www.cisco.com/cisco/web/support/index.html">http://www.cisco.com/cisco/web/support/index.html</a>. With some messages, these tools and utilities will supply clarifying information. Search for resolved software issues using the Bug Toolkit at <a href="http://tools.cisco.com/Support/BugToolKit/">http://tools.cisco.com/Support/BugToolKit/</a>. If you still require assistance, open a case with the Technical Assistance Center via the Internet at

http://tools.cisco.com/ServiceRequestTool/create/launch.do, or contact your Cisco technical support representative and provide the representative with the information you have gathered.

**Error Message** %AAA-4-LIFETIME\_VALUE\_CORRUPT: Corrupted value of lifetime for guest user [chars].

**Recommended Action** The value of the lifetime for a guest user is corrupted.

Research and attempt to resolve the issue using the tools and utilities provided at <a href="http://www.cisco.com/cisco/web/support/index.html">http://www.cisco.com/cisco/web/support/index.html</a>. With some messages, these tools and utilities will supply clarifying information. Search for resolved software issues using the Bug Toolkit at <a href="http://tools.cisco.com/Support/BugToolKit/">http://tools.cisco.com/Support/BugToolKit/</a>. If you still require assistance, open a case with the Technical Assistance Center via the Internet at

http://tools.cisco.com/ServiceRequestTool/create/launch.do, or contact your Cisco technical support representative and provide the representative with the information you have gathered.

**Error Message** %AAA-3-MEM\_ALLOC\_FAILED: Error allocating [dec] bytes on stack for message. Aborting..

**Explanation** An error has occurred when allocating memory off the stack for a message. The system is aborting.

Research and attempt to resolve the issue using the tools and utilities provided at <a href="http://www.cisco.com/cisco/web/support/index.html">http://www.cisco.com/cisco/web/support/index.html</a>. With some messages, these tools and utilities will supply clarifying information. Search for resolved software issues using the Bug Toolkit at <a href="http://tools.cisco.com/Support/BugToolKit/">http://tools.cisco.com/Support/BugToolKit/</a>. If you still require assistance, open a case with the Technical Assistance Center via the Internet at

http://tools.cisco.com/ServiceRequestTool/create/launch.do, or contact your Cisco technical support representative and provide the representative with the information you have gathered.

Error Message %AAA-4-MESSAGE\_TYPE\_UNKNOWN: Unable to send AAA request, Unknown
message type :[dec]

**Explanation** The system is unable to send an AAA request, because of an unknown message type.

**Recommended Action** No action is required.

**Error Message** %AAA-4-MSCB\_NOT\_FOUND: Unable to find Mobile Station Entry for [hex]:[hex]:[hex]:[hex]:[hex] .

**Explanation** The system is unable to find the Mobile Station Entry.

**Recommended Action** No action is required.

Error Message %AAA-4-MSG\_RECV\_FAILED: Failed to receive an incoming message. Error
= [dec]:[chars].

**Explanation** The system has failed to receive an incoming message.

**Recommended Action** No action is required.

**Error Message** AAA-0-PDU\_TRANSMIT\_FAILED: Failed to transmit the PDU for the command %s.Return code:%d.

**Explanation** The system has failed to transmit the RADIUS request, a protocol data unit (PDU), to the service class provider (SCP).

**Recommended Action** No action is required.

**Error Message**  $AAA-4-PROCESS\_ACC\_FAILED$ : The system could not process accounting type [hex]. [chars].

**Explanation** The system could not process an accounting type.

**Recommended Action** No action is required.

Error Message %AAA-4-PROC\_PROXY\_REQ\_FAILED: Could not process proxy request.
[chars]. RADIUSLength=[dec] , Transport Len =[dec], Message code=[dec].

**Explanation** The system could not process a proxy request.

**Recommended Action** No action is required.

Error Message %AAA-4-PROC\_PROXY\_RESP\_FAILED: Could not process a proxy RADIUS
response. [chars]. RADIUS Length=[dec], Transport Length=[dec], Message
Code=[dec].

**Explanation** The system could not process a RADIUS response.

Error Message %AAA-4-PROC\_RADIUS\_RESP\_FAILED: The system could not process RADIUS
response. [chars]. ResponseLength: [dec], Server: [dec].[dec].[dec].[dec],
ID:[dec], Mobile:[hex]:[hex]:[hex]:[hex]:[hex]

**Explanation** The system could not process a RADIUS response.

**Recommended Action** No action is required.

Error Message %AAA-3-PROXY\_REQ\_VALID\_CRED\_FAILED: Could not validate proxied request
credentials. [chars].STA: [hex]:[hex]:[hex]:[hex]:[hex]

**Explanation** The system could not validate the proxy request credentials.

Research and attempt to resolve the issue using the tools and utilities provided at <a href="http://www.cisco.com/cisco/web/support/index.html">http://www.cisco.com/cisco/web/support/index.html</a>. With some messages, these tools and utilities will supply clarifying information. Search for resolved software issues using the Bug Toolkit at <a href="http://tools.cisco.com/Support/BugToolKit/">http://tools.cisco.com/Support/BugToolKit/</a>. If you still require assistance, open a case with the Technical Assistance Center via the Internet at

http://tools.cisco.com/ServiceRequestTool/create/launch.do, or contact your Cisco technical support representative and provide the representative with the information you have gathered.

**Error Message** AAA-0-AAA\_PSTATS\_NULL: For Radius server[%s] attempt to access pStats field which is NULL.

**Explanation** The RADIUS server pStats attribute is encountered as Null.

Research and attempt to resolve the issue using the tools and utilities provided at <a href="http://www.cisco.com/cisco/web/support/index.html">http://www.cisco.com/cisco/web/support/index.html</a>. With some messages, these tools and utilities will supply clarifying information. Search for resolved software issues using the Bug Toolkit at <a href="http://tools.cisco.com/Support/BugToolKit/">http://tools.cisco.com/Support/BugToolKit/</a>. If you still require assistance, open a case with the Technical Assistance Center via the Internet at

http://tools.cisco.com/ServiceRequestTool/create/launch.do, or contact your Cisco technical support representative and provide the representative with the information you have gathered.

**Error Message** %AAA-4-RADACCTSRVR\_STATESET\_FAILED: Unable to set state of RADIUS accounting server [dec] to [dec]. [chars].

**Explanation** The system is unable to set the state of a particular RADIUS accounting server.

**Recommended Action** No action is required.

 $\label{lem:condition} \textbf{Error Message} ~ \$ AAA-4-RADAUTHSRVR\_STATESET\_FAILED: Unable to set state of RADIUS authentication server [dec] to [dec]. [chars].$ 

**Explanation** The system is unable to set the state of a particular RADIUS authentication server.

Error Message %AAA-4-RADCLIENT\_NOT\_FOUND: RADIUS client [int].[int].[int].[int] not
found in client list.

**Explanation** A RADIUS client is not found in the client list.

**Recommended Action** No action is required.

```
Error Message %AAA-6-RADIUS_IN_GLOBAL_LIST: RADIUS server
[int].[int].[int]:[int] [chars] in global list
```

**Explanation** A RADIUS server is in the global list.

**Recommended Action** No action is required.

```
Error Message %AAA-4-RADIUSMSG_SEND_FAILED: Unable to send RADIUS message to
[chars]([int].[int].[int]):[int]
(MAC:[hex]:[hex]:[hex]:[hex]:[hex]). Reason : [chars].
```

**Explanation** The system is unable to send a RADIUS message to a specific host.

**Recommended Action** No action is required.

Error Message %AAA-6-RADIUS\_ON\_WLAN: RADIUS server [int].[int].[int].[int]:[int]
[chars] on WLAN [int]

**Explanation** A RADIUS server is on a WLAN.

Recommended Action No action is required.

```
Error Message %AAA-4-RADIUS_RESPONSE_FAILED: RADIUS server
[int].[int].[int].[int]:[int] failed to respond to request(ID [int]) for STA
[hex]:[hex]:[hex]:[hex]:[hex] / user '[chars]'
```

**Explanation** A RADIUS server failed to respond to a request for STA.

Recommended Action No action is required.

Error Message %AAA-4-RADIUS\_RES\_TRUNC: Truncating RADIUS response from server at AVP
code [dec] for message [dec]

**Explanation** The system is truncating a RADIUS response from a server at the AVP code for a message.

Error Message %AAA-4-RADSERVER\_NOT\_FOUND: Could not find appropriate RADIUS server
for WLAN [dec] - [chars]

**Explanation** Client authentication failed because a valid RADIUS server could not be found to service the request.

**Recommended Action** Verify the RADIUS server configuration and connectivity.

Error Message %AAA-4-RCV\_FROM\_UNKNOWN\_SERVER: Received a [chars] from unknown server
[int].[int].[int]:[int]

**Explanation** The system has received a message from an unknown server.

**Recommended Action** No action is required.

Error Message %AAA-4-RCV\_FROM\_WRONG\_PRT: RADIUS msg received from wrong switchport,
[dec], dropping

**Explanation** A RADIUS message has been received from a wrong switchport, and the message is being dropped.

**Recommended Action** No action is required.

Error Message %AAA-4-RCV\_PKT\_TO\_RFC3576\_PRT\_FAILED: Received an unexpected [chars]
from [dec].[dec].[dec].[dec]

**Explanation** The system has received an unexpected message.

**Recommended Action** No action is required.

**Error Message** AAA-0-RCV\_WITH\_WRONG\_ENCAP: RADIUS msg with unexpected encapsulation, dropping.

**Explanation** A RADIUS message was ignored because the encapsulation was invalid.

**Recommended Action** No action is required.

Error Message %AAA-4-REBUILD\_DEFAULT\_CONFIG: Rebuilding the default configuration
for '[chars]'

**Explanation** The system is rebuilding the default configuration.

**Recommended Action** No action is required.

**Error Message** %AAA-6-RECREATE\_ADMIN\_LOGIN: Recreating admin login.

**Explanation** The system is recreating the default admin login.

Error Message %AAA-6-RECREATE ADMIN USR: Recreated the admin user.

**Explanation** The system created the admin user again on the local database.

**Recommended Action** No action is required.

**Error Message** %AAA-4-RFC3576\_REXMT\_FAILED: Could not retransmit RFC-3576 message to [int].[int].[int].[int].[int].[chars].

**Explanation** The system could not retransmit the RFC-3576 message to the host.

**Recommended Action** No action is required.

Error Message %AAA-3-RFC\_SOCKET\_ERROR: RFC3576 socket error [dec] on socket [dec]

**Explanation** An RFC-3576 socket error has occurred on a socket.

Research and attempt to resolve the issue using the tools and utilities provided at <a href="http://www.cisco.com/cisco/web/support/index.html">http://www.cisco.com/cisco/web/support/index.html</a>. With some messages, these tools and utilities will supply clarifying information. Search for resolved software issues using the Bug Toolkit at <a href="http://tools.cisco.com/Support/BugToolKit/">http://tools.cisco.com/Support/BugToolKit/</a>. If you still require assistance, open a case with the Technical Assistance Center via the Internet at

http://tools.cisco.com/ServiceRequestTool/create/launch.do, or contact your Cisco technical support representative and provide the representative with the information you have gathered.

Error Message %AAA-4-SEND\_AAA\_RESPONSE\_FAILED: Could not send AAA response. [chars].

**Explanation** The system could not send an AAA response.

Recommended Action No action is required.

Error Message %AAA-4-SEND\_RFC\_RESPONSE\_FAILED: Could not send RFC-3576 response.
[chars].

**Explanation** The system could not send the RFC-3576 response.

**Recommended Action** No action is required.

Error Message %AAA-4-SEND\_TPLUS\_MES\_FAILED: Could not send TACACS+ message.
[chars].([dec]:[chars]).

**Explanation** The system could not send a TACACS+ message.

Error Message %AAA-4-SET\_SERVER\_FAILED: Could not set RADIUS server. [chars].

**Explanation** The system could not set the RADIUS server.

**Recommended Action** No action is required.

Error Message %AAA-4-SUPPLY\_UNAME\_PASS: Username & password must be supplied. User
: [address], Pass: [address].

**Explanation** The username and password must be supplied.

**Recommended Action** No action is required.

Error Message %AAA-5-SYN\_CALLBACK\_FAILED: AAA Sync.Callback failed. [chars].

**Explanation** The AAA Sync.Callback has failed.

Recommended Action No action is required.

Error Message %AAA-3-TEST\_NULL\_FAILED: Unable to allocate memory off the stack.

**Explanation** The system is unable to allocate memory off the stack for testing null attributes.

**Recommended Action** This is a debug message only. No action is required.

Error Message %AAA-4-TPLUS\_SERVER\_NOT\_FOUND: TACACS+ server not found. [chars]

**Explanation** The TACACS+ server was not found.

Recommended Action No action is required.

Error Message %AAA-4-TPLUS\_SWITCHOVER\_FAILED: TACACS+ server switchover failed.
Current server is [dec].[dec].[dec].

**Explanation** The TACACS+ server switchover has failed.

**Recommended Action** No action is required.

Error Message %AAA-5-TPLUS\_SWITCHOVER\_SUCCESS: TACACS+ server switchover successful. New server is [dec].[dec].[dec].

**Explanation** The TACACS+ server switchover is successful.

Error Message %AAA-4-TRANSLATE\_AAA\_TO\_RADIUS\_FAILED: Could not translate AAA AVP to
RADIUS AVP. [chars].Code=[dec], ValueLen=[dec], VendorId=[dec], Buf=[address],
BufSize=[dec].

**Explanation** The system could not translate the AAA AVP to the RADIUS AVP.

**Recommended Action** No action is required.

Error Message AAA-0-TX\_PKT\_TOO\_BIG: Radius Request Packet Being Sent via DTL too Big. Destination %u.%u.%u. Max Len Supported for DTL %u. Actual Len being sent %u.

**Explanation** A RADIUS request packet that was sent via the designated transit list (DTL) is too big.

Research and attempt to resolve the issue using the tools and utilities provided at <a href="http://www.cisco.com/cisco/web/support/index.html">http://www.cisco.com/cisco/web/support/index.html</a>. With some messages, these tools and utilities will supply clarifying information. Search for resolved software issues using the Bug Toolkit at <a href="http://tools.cisco.com/Support/BugToolKit/">http://tools.cisco.com/Support/BugToolKit/</a>. If you still require assistance, open a case with the Technical Assistance Center via the Internet at

http://tools.cisco.com/ServiceRequestTool/create/launch.do, or contact your Cisco technical support representative and provide the representative with the information you have gathered.

**Error Message** %AAA-4-TXQUEUE\_ADD\_FAILED: Transmission queue full. Queue name: [chars]. Dropping sessionpackets.

**Explanation** When the transmission queue is full, the system drops the session packets.

Recommended Action No action is required.

Error Message %AAA-3-UNAME\_TOO\_LONG: Username too long. Username: [int].

**Explanation** The username is too long.

Research and attempt to resolve the issue using the tools and utilities provided at <a href="http://www.cisco.com/cisco/web/support/index.html">http://www.cisco.com/cisco/web/support/index.html</a>. With some messages, these tools and utilities will supply clarifying information. Search for resolved software issues using the Bug Toolkit at <a href="http://tools.cisco.com/Support/BugToolKit/">http://tools.cisco.com/Support/BugToolKit/</a>. If you still require assistance, open a case with the Technical Assistance Center via the Internet at

http://tools.cisco.com/ServiceRequestTool/create/launch.do, or contact your Cisco technical support representative and provide the representative with the information you have gathered.

**Error Message** %AAA-3-UPDATE\_GUESTINFO\_AT\_LOGIN\_FAILED: Unable to update guest user information at login for [chars]. [chars].

**Explanation** The system is unable to update guest user information at the time of logging on.

**Recommended Action** Copy the message exactly as it appears on the console or in the system log. Research and attempt to resolve the issue using the tools and utilities provided at <a href="http://www.cisco.com/cisco/web/support/index.html">http://www.cisco.com/cisco/web/support/index.html</a>. With some messages, these tools and utilities will supply clarifying information. Search for resolved software issues using the Bug Toolkit at

http://tools.cisco.com/Support/BugToolKit/. If you still require assistance, open a case with the Technical Assistance Center via the Internet at

http://tools.cisco.com/ServiceRequestTool/create/launch.do, or contact your Cisco technical support representative and provide the representative with the information you have gathered.

**Error Message** %AAA-3-UPDATE\_GUESTINFO\_AT\_LOGOUT\_FAILED: Unable to update guest user information at logout for [chars]. [chars].

**Explanation** The system is unable to update guest user information at the time of logging out.

Research and attempt to resolve the issue using the tools and utilities provided at <a href="http://www.cisco.com/cisco/web/support/index.html">http://www.cisco.com/cisco/web/support/index.html</a>. With some messages, these tools and utilities will supply clarifying information. Search for resolved software issues using the Bug Toolkit at <a href="http://tools.cisco.com/Support/BugToolKit/">http://tools.cisco.com/Support/BugToolKit/</a>. If you still require assistance, open a case with the Technical Assistance Center via the Internet at

http://tools.cisco.com/ServiceRequestTool/create/launch.do, or contact your Cisco technical support representative and provide the representative with the information you have gathered.

Error Message %AAA-6-USER\_AUTH\_PASSED: User authenticated. Username: [chars].

**Explanation** The user has been authenticated.

Recommended Action No action is required.

**Error Message** %AAA-3-USER\_CHAP\_CHECK\_FAILED: Could not check the CHAP challenge. [chars].UsernameLength:[int]. Username: [chars].

**Explanation** The system could not check the CHAP challenge.

Research and attempt to resolve the issue using the tools and utilities provided at <a href="http://www.cisco.com/cisco/web/support/index.html">http://www.cisco.com/cisco/web/support/index.html</a>. With some messages, these tools and utilities will supply clarifying information. Search for resolved software issues using the Bug Toolkit at <a href="http://tools.cisco.com/Support/BugToolKit/">http://tools.cisco.com/Support/BugToolKit/</a>. If you still require assistance, open a case with the Technical Assistance Center via the Internet at

http://tools.cisco.com/ServiceRequestTool/create/launch.do, or contact your Cisco technical support representative and provide the representative with the information you have gathered.

Error Message %AAA-3-USERDBFILE\_CREATE\_FAILED: Unable to create user database file.
[chars].

**Explanation** The system is unable to create a user database file.

Recommended Action Copy the message exactly as it appears on the console or in the system log. Research and attempt to resolve the issue using the tools and utilities provided at <a href="http://www.cisco.com/cisco/web/support/index.html">http://www.cisco.com/cisco/web/support/index.html</a>. With some messages, these tools and utilities will supply clarifying information. Search for resolved software issues using the Bug Toolkit at <a href="http://tools.cisco.com/Support/BugToolKit/">http://tools.cisco.com/Support/BugToolKit/</a>. If you still require assistance, open a case with the

Technical Assistance Center via the Internet at

http://tools.cisco.com/ServiceRequestTool/create/launch.do, or contact your Cisco technical support representative and provide the representative with the information you have gathered.

**Error Message** %AAA-3-USERDBFILE\_LOAD\_FAILED: Unable to load user database file. [chars].

**Explanation** The system is unable to load a user database file.

Research and attempt to resolve the issue using the tools and utilities provided at <a href="http://www.cisco.com/cisco/web/support/index.html">http://www.cisco.com/cisco/web/support/index.html</a>. With some messages, these tools and utilities will supply clarifying information. Search for resolved software issues using the Bug Toolkit at <a href="http://tools.cisco.com/Support/BugToolKit/">http://tools.cisco.com/Support/BugToolKit/</a>. If you still require assistance, open a case with the Technical Assistance Center via the Internet at

http://tools.cisco.com/ServiceRequestTool/create/launch.do, or contact your Cisco technical support representative and provide the representative with the information you have gathered.

Error Message %AAA-3-USER\_DB\_INIT\_FAILED: User database not initialized.

**Explanation** The user database is not initialized.

Research and attempt to resolve the issue using the tools and utilities provided at <a href="http://www.cisco.com/cisco/web/support/index.html">http://www.cisco.com/cisco/web/support/index.html</a>. With some messages, these tools and utilities will supply clarifying information. Search for resolved software issues using the Bug Toolkit at <a href="http://tools.cisco.com/Support/BugToolKit/">http://tools.cisco.com/Support/BugToolKit/</a>. If you still require assistance, open a case with the Technical Assistance Center via the Internet at

http://tools.cisco.com/ServiceRequestTool/create/launch.do, or contact your Cisco technical support representative and provide the representative with the information you have gathered.

Error Message %AAA-3-USER\_NAME\_INVALID: Invalid username provided. [chars].

**Explanation** The system has detected an invalid username.

Research and attempt to resolve the issue using the tools and utilities provided at <a href="http://www.cisco.com/cisco/web/support/index.html">http://www.cisco.com/cisco/web/support/index.html</a>. With some messages, these tools and utilities will supply clarifying information. Search for resolved software issues using the Bug Toolkit at <a href="http://tools.cisco.com/Support/BugToolKit/">http://tools.cisco.com/Support/BugToolKit/</a>. If you still require assistance, open a case with the Technical Assistance Center via the Internet at

http://tools.cisco.com/ServiceRequestTool/create/launch.do, or contact your Cisco technical support representative and provide the representative with the information you have gathered.

**Error Message** %AAA-3-USER\_PASS\_CHECK\_FAILED: Could not check password for user. [chars].UsernameLength: [dec]. Password Length: [dec].

**Explanation** The system could not check the password for the user.

Research and attempt to resolve the issue using the tools and utilities provided at <a href="http://www.cisco.com/cisco/web/support/index.html">http://www.cisco.com/cisco/web/support/index.html</a>. With some messages, these tools and utilities will supply clarifying information. Search for resolved software issues using the Bug Toolkit at <a href="http://tools.cisco.com/Support/BugToolKit/">http://tools.cisco.com/Support/BugToolKit/</a>. If you still require assistance, open a case with the Technical Assistance Center via the Internet at

http://tools.cisco.com/ServiceRequestTool/create/launch.do, or contact your Cisco technical support representative and provide the representative with the information you have gathered.

Error Message %AAA-3-VALIDATE\_MSCHAP2\_CRED\_FAILED: Could not validate credentials
for proxied RADIUS. [chars]. STA: [hex]:[hex]:[hex]:[hex]:[hex]:[hex] (len [int])

**Explanation** The system could not validate credentials for proxy RADIUS.

Research and attempt to resolve the issue using the tools and utilities provided at <a href="http://www.cisco.com/cisco/web/support/index.html">http://www.cisco.com/cisco/web/support/index.html</a>. With some messages, these tools and utilities will supply clarifying information. Search for resolved software issues using the Bug Toolkit at <a href="http://tools.cisco.com/Support/BugToolKit/">http://tools.cisco.com/Support/BugToolKit/</a>. If you still require assistance, open a case with the Technical Assistance Center via the Internet at

http://tools.cisco.com/ServiceRequestTool/create/launch.do, or contact your Cisco technical support representative and provide the representative with the information you have gathered.

Error Message %%AAA-3-VALIDATE\_GUEST\_SESSION\_FAILED:

**Explanation** This error message is logged in the message log file. The reason for this error message could be any of the following:

- User account entry not present
- User account not configured as guest
- User information not found
- Maximum guest user retries are exceeded

Research and attempt to resolve the issue using the tools and utilities provided at <a href="http://www.cisco.com/cisco/web/support/index.html">http://www.cisco.com/cisco/web/support/index.html</a>. With some messages, these tools and utilities will supply clarifying information. Search for resolved software issues using the Bug Toolkit at <a href="http://tools.cisco.com/Support/BugToolKit/">http://tools.cisco.com/Support/BugToolKit/</a>. If you still require assistance, open a case with the Technical Assistance Center via the Internet at

http://tools.cisco.com/ServiceRequestTool/create/launch.do, or contact your Cisco technical support representative and provide the representative with the information you have gathered.

## **ACL Messages**

This section contains access control list (ACL) messages.

Error Message %ACL-3-ACE\_GET\_FAILED: Failed to get ACE from ACL. [chars]

**Explanation** The system is unable to get an access control entry from an access control list.

Research and attempt to resolve the issue using the tools and utilities provided at <a href="http://www.cisco.com/cisco/web/support/index.html">http://www.cisco.com/cisco/web/support/index.html</a>. With some messages, these tools and utilities will supply clarifying information. Search for resolved software issues using the Bug Toolkit at <a href="http://tools.cisco.com/Support/BugToolKit/">http://tools.cisco.com/Support/BugToolKit/</a>. If you still require assistance, open a case with the Technical Assistance Center via the Internet at

http://tools.cisco.com/ServiceRequestTool/create/launch.do, or contact your Cisco technical support representative and provide the representative with the information you have gathered.

Error Message %ACL-3-CONFIG\_STORE\_FAILED: Failed to store Acl Config to Flash
[chars].

**Explanation** The system failed to write the ACL configuration file onto the flash.

**Recommended Action** Try again. If it fails, reset the controller.

Error Message %ACL-3-DB\_LOCK\_FAILED: Couldn't get exclusive access on the Acl
database. [chars].

**Explanation** All ACLs and their rules are placed in the ACL database. To change the precedence or a rule in the ACL, the table needs to be locked by obtaining a semaphore. This process is failing.

**Recommended Action** Try again. If it fails, reset the controller.

**Error Message** %ACL-3-DB\_UNLOCK\_FAILED: Couldn't release exclusive access on the Acl database. [chars].

**Explanation** Releasing the ACL Table semaphore to relinquish the exclusive access has failed.

**Recommended Action** Reset the controller.

Error Message %ACL-3-ENTRY\_CREATE\_FAILED: Couldn't create ACL [chars]. [chars].

**Explanation** The system could not create an ACL.

Recommended Action Try another ACL name or delete the old ACL to create a new ACL.

Error Message %ACL-3-ENTRY\_DELETE\_FAILED: Failed to delete ACL Entry [chars].
[chars].

**Explanation** The system has failed to delete the ACL entry.

Recommended Action Free the ACL from the CPU interface, other interface, or WLAN.

Error Message %ACL-3-ENTRY DONOT EXIST: Unable to find an ACL by name "[chars]".

**Explanation** The system is unable to get an access control list by name.

Research and attempt to resolve the issue using the tools and utilities provided at <a href="http://www.cisco.com/cisco/web/support/index.html">http://www.cisco.com/cisco/web/support/index.html</a>. With some messages, these tools and utilities will supply clarifying information. Search for resolved software issues using the Bug Toolkit at <a href="http://tools.cisco.com/Support/BugToolKit/">http://tools.cisco.com/Support/BugToolKit/</a>. If you still require assistance, open a case with the Technical Assistance Center via the Internet at

http://tools.cisco.com/ServiceRequestTool/create/launch.do, or contact your Cisco technical support representative and provide the representative with the information you have gathered.

Error Message %ACL-3-GET\_FREE\_ACL: Couldn't get an unused ACL. [chars].

**Explanation** The system could not get an unused ACL.

**Recommended Action** Delete the old ACL to create a new ACL.

Error Message %ACL-3-GET\_NAME\_BY\_ID\_FAILED: Couldnt get ACL name by ID. [chars].

**Explanation** The system could not get an ACL name by the ID.

**Recommended Action** Provide the correct ACL ID.

**Error Message** %ACL-3-IMPRULE\_DEL\_AVOIDED: Deleting the implicit deny rule [dec] of ACL [chars] is not allowed.

**Explanation** Every ACL has an implicit deny-all rule that is always the last rule in the ACL (an ACL allows 64 rules). This rule cannot be deleted.

**Recommended Action** No action is required.

Error Message %ACL-3-INFO\_PUSH\_FAILED: Failed to push CPU Acl info the NPU

**Explanation** The system has failed to push CPU ACL information to the NPU.

**Recommended Action** Try again after some time. If it still fails, reset the controller.

Error Message %ACL-3-INIT\_FAILED: Failure in creating Acl Database. [chars].

**Explanation** The system has failed to create the semaphore to protect the ACL database.

Recommended Action Reset the controller.

Error Message %ACL-3-IPADD\_TYPE\_INCORRECT: Incorrect IP address type parameter of
rule [dec] of ACL [chars]

**Explanation** The IP addresses can only be source or destination addresses.

**Recommended Action** Try again. If it fails again, reset the controller.

**Error Message** %ACL-3-LOAD\_CONF\_FAILED: Acl config is corrupted. Resetting Acl config to default.

**Explanation** The ACL configuration file is corrupted.

Research and attempt to resolve the issue using the tools and utilities provided at <a href="http://www.cisco.com/cisco/web/support/index.html">http://www.cisco.com/cisco/web/support/index.html</a>. With some messages, these tools and utilities will supply clarifying information. Search for resolved software issues using the Bug Toolkit at <a href="http://tools.cisco.com/Support/BugToolKit/">http://tools.cisco.com/Support/BugToolKit/</a>. If you still require assistance, open a case with the Technical Assistance Center via the Internet at

http://tools.cisco.com/ServiceRequestTool/create/launch.do, or contact your Cisco technical support representative and provide the representative with the information you have gathered.

Error Message %ACL-3-RULE\_ACTION\_INVALID: Incorrect action [dec] to set for the rule
[dec] of the ACL [chars].

**Explanation** The action parameter of the rule of an ACL takes on the values of PERMIT or DENY. An error is displayed if the action is neither of the two values.

**Recommended Action** Set the action with either PERMIT or DENY.

Error Message %ACL-3-RULE\_CREATE\_FAILED: Can not Add Rule [dec] to ACL [chars].
[chars].

**Explanation** The system cannot add the rule to the ACL.

**Recommended Action** The maximum rule limit is achieved. Delete the old rule and create a new rule.

Error Message %ACL-3-RULE\_DONOT\_EXIST: Unable to [chars] the rule no.[dec] in ACL
[chars]. No such rule exist

**Explanation** The system is unable to carry out the operation mentioned on the particular rule in the ACL because the rule does not exist.

Recommended Action Check whether the ACL name and the rule index are configured correctly.

**Error Message** %ACL-3-RULE\_PUSH\_FAILED: Pushing rule [dec] of Acl [chars] to the Network Processor Failed.

**Explanation** ACLs are applied in the Network Processor. They have to be pushed into the NPU. Pushing the rule of the ACL has failed.

Recommended Action Try again. If it fails, reset the controller.

Error Message %ACL-3-SET\_PORT\_RANGE\_FAILED: Set Port Range failed for rule [dec] of ACL [chars]. [chars].

**Explanation** The Set Port Range failed for the type parameter for the ACL.

Research and attempt to resolve the issue using the tools and utilities provided at <a href="http://www.cisco.com/cisco/web/support/index.html">http://www.cisco.com/cisco/web/support/index.html</a>. With some messages, these tools and utilities will supply clarifying information. Search for resolved software issues using the Bug Toolkit at <a href="http://tools.cisco.com/Support/BugToolKit/">http://tools.cisco.com/Support/BugToolKit/</a>. If you still require assistance, open a case with the Technical Assistance Center via the Internet at <a href="http://tools.cisco.com/ServiceRequestTool/create/launch.do">http://tools.cisco.com/ServiceRequestTool/create/launch.do</a>, or contact your Cisco technical support representative and provide the representative with the information you have gathered.

Error Message %ACL-3-SET\_RULE\_DIR\_FAILED: Incorrect direction parameter for the rule
[dec] of the ACL [chars]

**Explanation** The direction parameter of the rule of an ACL takes on the values IN, OUT, and ANY. This error is displayed if the direction is none of the three.

**Recommended Action** Set the direction to a valid value.

ACL Messages